#### GOOGLE DOCS BASICS: WORKING WITH ALIGNMENT AND LINE SPACING

### Alignment options appear on the right end of the toolbar.

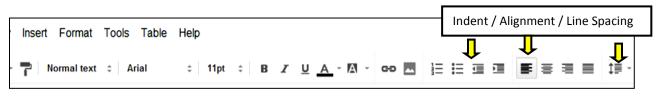

#### **How to Indent:**

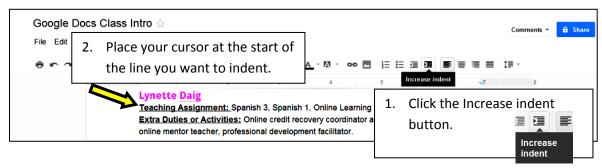

#### How to Decrease an Indention:

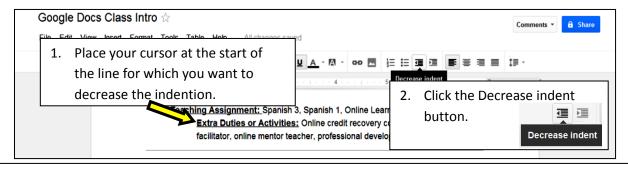

#### **How to Center Text:**

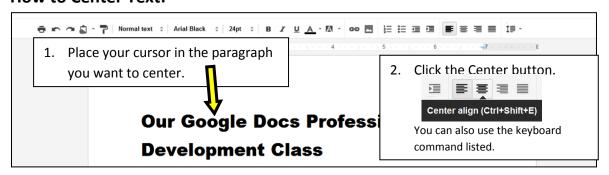

### **How to Left Align or Right Align Text:**

Follow the same steps as were given under "How to Center Text." Instead of clicking the Center button, click "Left align" or "Right aline."

Left align (Ctrl+Shift+L)

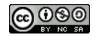

Right align (Ctrl+Shift+R)

## How to Make the Text Spaced to Fill from Margin to Margin:

This feature is commonly used by newspapers to make clean lines for the start and end of each column. This alignment setting is called "Justify".

You set the alignment to "Justify" the same way you center, right align or left align text.

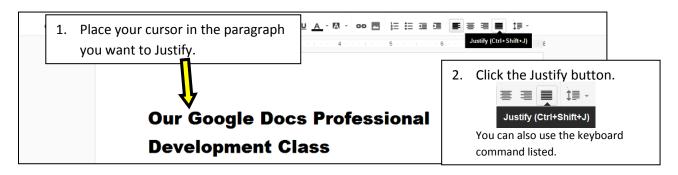

# **How to Change Line Spacing**

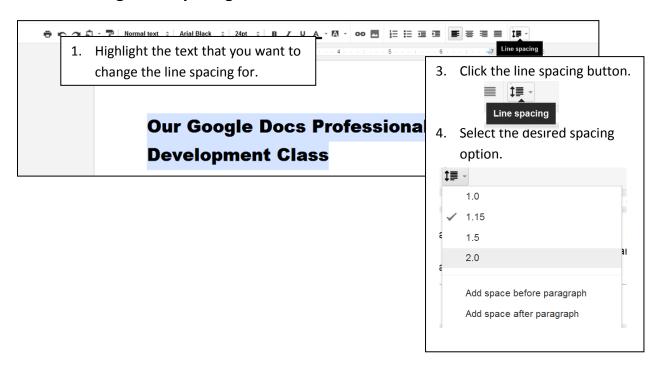